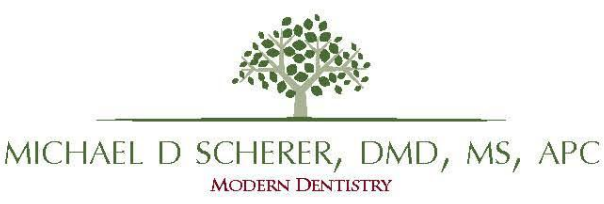

Welcome! It gives me pleasure to send you this message welcoming you to the course: Digital Dentistry 3-D Seminar and Hands-On Course at the 2017 Thomas P. Hinman Dental Meeting on Friday March 24, 2017!

As you are likely aware, the course has drawn a tremendous amount of interest… this groundbreaking course is part of a new and emerging concept in implant dentistry and we are excited to have you participating! Intraoral scanning and 3D printing is amazing, exciting, and very practical for using within clinical practice and my goal is to make your experience amazing.

We begin our course Friday morning promptly at 8:00am and the one-hour lunch break will be between 12:30-1:30. Kindly see attached documents and related information for our course including the flyers and laptop computer requirements. Since this is a hands-on course, everyone is expected to bring a laptop computer to allow you to follow-along with the group. I recommend using a PC laptop, however, all of the software we will be utilizing will be available for Mac. It makes for a more challenging follow-along when not everyone is on a Windows PC, however, Mac computers will be OK.

We will be handling resins, alcohol, and other small parts so small, medium, and large nitrile gloves will be provided, however, if you wear a special type of glove, we encourage you to bring those along yourself. If you have any specific chemical allergies, kindly let me know ahead of time.

I recommend the following to enhance your hands-on experience:

1. Important – Make sure you bring an external wireless mouse with a center scrolling wheel. This is the mouse that I use: [http://www.amazon.com/Logitech-910-002974-Wireless-Mouse-](http://www.amazon.com/Logitech-910-002974-Wireless-Mouse-Scrolling/dp/B007T1CTDE/ref=sr_1_1?s=pc&ie=UTF8&qid=1464705176&sr=1-1&keywords=logitech+m325)[Scrolling/dp/B007T1CTDE/ref=sr\\_1\\_1?s=pc&ie=UTF8&qid=1464705176&sr=1-](http://www.amazon.com/Logitech-910-002974-Wireless-Mouse-Scrolling/dp/B007T1CTDE/ref=sr_1_1?s=pc&ie=UTF8&qid=1464705176&sr=1-1&keywords=logitech+m325) [1&keywords=logitech+m325](http://www.amazon.com/Logitech-910-002974-Wireless-Mouse-Scrolling/dp/B007T1CTDE/ref=sr_1_1?s=pc&ie=UTF8&qid=1464705176&sr=1-1&keywords=logitech+m325)

3D dentistry software does not work well with trackpads built into laptops… an external mouse will greatly enhance your ability to follow along.

2. Bring along some sort of measuring tool, like a digital caliper or boley gauge to allow measuring during hands-on portion. I own one of these and find it very easy to work with. Link: [http://www.amazon.com/Neiko%C2%AE-01407A-Electronic-Digital-](http://www.amazon.com/Neiko%C2%AE-01407A-Electronic-Digital-Caliper/dp/B000GSLKIW/ref=sr_1_2?ie=UTF8&qid=1464705113&sr=8-2&keywords=digital+caliper) $Caliper/dp/B000GSLKIW/ref=sr\ 1\ 2?ie=UTF8&qid=1464705113&sr=8-$ [2&keywords=digital+caliper](http://www.amazon.com/Neiko%C2%AE-01407A-Electronic-Digital-Caliper/dp/B000GSLKIW/ref=sr_1_2?ie=UTF8&qid=1464705113&sr=8-2&keywords=digital+caliper)

If you wish to bring your own surgical kit for me to review with you to teach you how to "reverse engineer" custom for you, bring it!

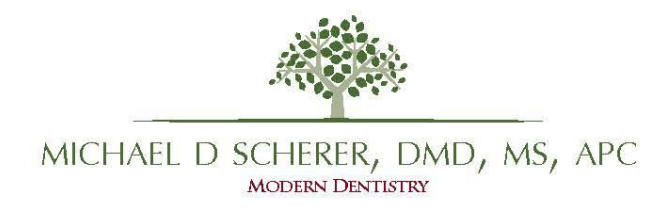

To expedite the software hands-on portion I ask you to complete the following before Friday:

- 1. Download/install Blue Sky Bio Plan software:
	- a. Windows link:<https://blueskybio.com/pages/free-treatement-planning-software> (I recommend 64-bit if your laptop has 64-bit Windows, to find out what version you have, read PC computer requirements document attached to this e-mail).
	- b. Mac link: [https://blueskybio.com/pages/download-planning-software-mac.](https://blueskybio.com/pages/download-planning-software-mac) (Note, if you are a Mac user, make sure your 3D rendering of your patients bone in the bottom left portion of the screen is visible. If it is not visible, you will need to troubleshoot it prior to coming to the course. There are several threads on the Blue Sky Bio Academy / Study Club forum on Facebook. Also, Mac users are STRONGLY, I repeat, STRONGLY discouraged from using your trackpad for using 3D software, you ABSOLUTELY need an external mouse).
- 2. After installing and basic registering: Click "Help" on the title bar, then click "Register license" and copy the codes in the "license activation box" (second box from the bottom as indicated in below image), paste it into an email and send it to: BlueSkyBio (plan@blueskybio.com). Do not send a screen-shot, copy and paste both the "code" and "license" numbers into the email and indicate that you are attending our course and they will activate your export licenses. NOTE: Make sure you indicate in the e-mail that you are requesting "12 free STL Export licenses per Dr. Scherer's course." I attached a screen-shot of where to find the license lookup in Blue Sky Plan software (bsp\_license\_lookup.jpg).
- 3. Download/install Meshmixer software: Link:<http://www.meshmixer.com/download.html> Simple download, no licenses required.
- 4. Download/install Preform software: Link:<http://formlabs.com/products/preform/> Simple download, no licenses required.

We are looking forward to having you attending, if you have any questions, do not hesitate to ask. Also, if you run into a challenge or need directions on Saturday, kindly e-mail Dr. Michael Scherer at [mds@scherer.net.](mailto:mds@scherer.net)